# Support logiciel Micro Focus

Manuel d'assistance clientèle et guide de démarrage

1

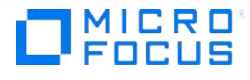

# Table des matières

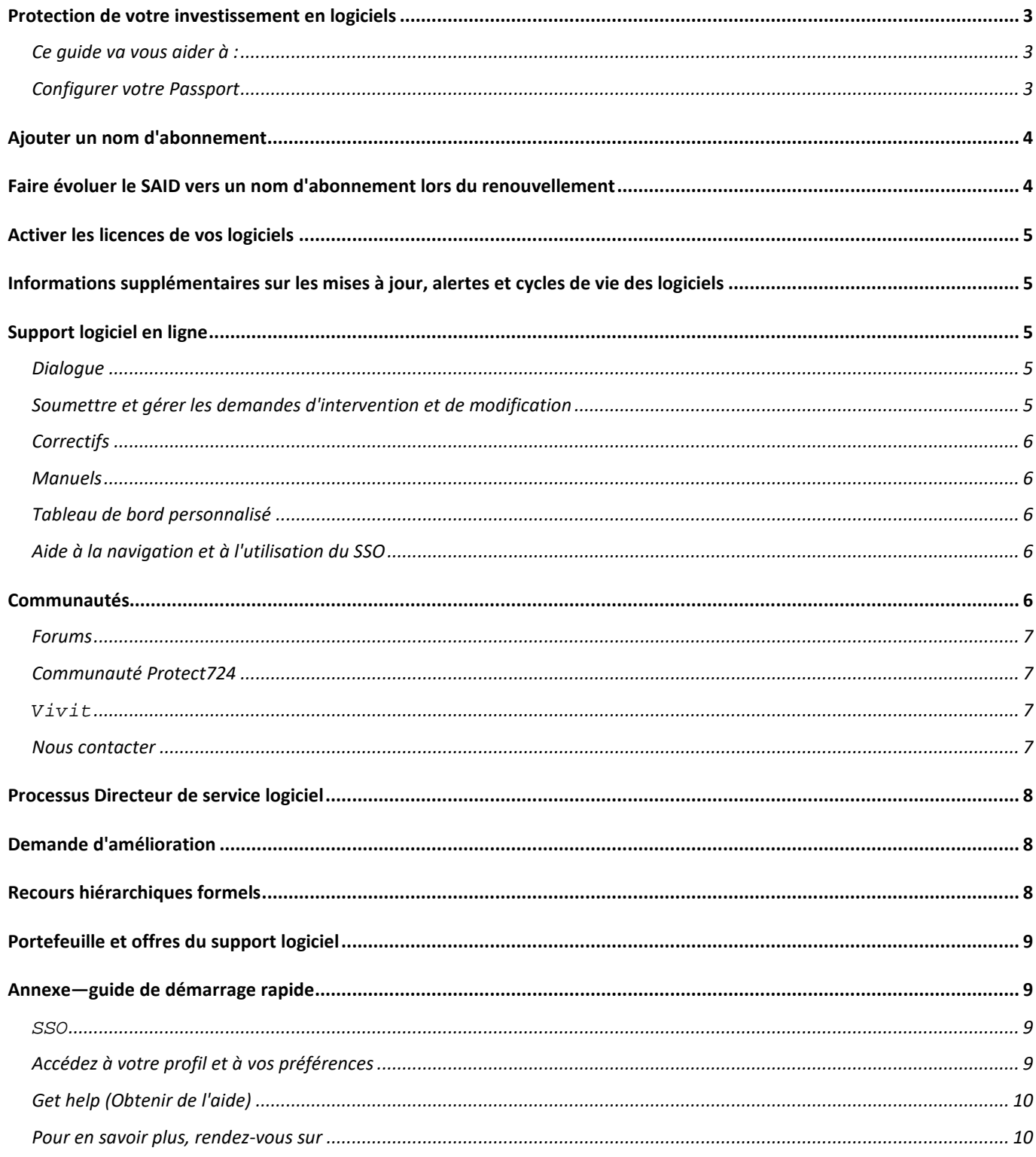

# <span id="page-2-0"></span>**Protection de votre investissement en logiciels**

Le support d'entreprise vous permet de garder votre environnement informatique opérationnel et de réduire vos coûts, en fournissant un accès rapide 24 heures sur 24 à des experts qui peuvent diagnostiquer et résoudre les problèmes, ainsi que vous renseigner sur les fonctionnalités des logiciels. Nous vous aidons aussi à optimiser la valeur de votre investissement en logiciels en vous offrant une assistance technique complète et les mises à jour de vos logiciels. Nous avons le savoir-faire nécessaire pour accroître la disponibilité et les performances des systèmes, réduire le coût total de possession et améliorer les résultats opérationnels.

Ce manuel d'assistance clientèle et guide de démarrage rapide vous offre des informations précieuses qui vont vous aider à vos droits de support logiciel et pourront servir de référence tout au long de votre contrat de support logiciel. Il n'a jamais été aussi rapide, facile et pratique d'accéder à notre service de renommée mondiale.

#### <span id="page-2-1"></span>**Ce guide va vous aider à :**

- 1. Configurer votre Passport
- 2. Ajouter un identifiant de contrat de service (SAID)/nom d'abonnement
- 3. Activer les licences de vos logiciels
- 4. Utiliser le support logiciel en ligne (Software Support Online SSO) pour
- a. Journaliser les incidents de support logiciel
- b. Chercher dans la base de connaissances
- c. Accéder à des experts en support technique
- d. Transférer les demandes d'assistance au niveau supérieur et ainsi de suite

Pour votre convenance, veuillez trouver une vue d'ensemble sur une page en Annexe—guide de démarrage [rapide.](#page-8-4)

C'est parti !

 $\overline{a}$ 

# <span id="page-2-2"></span>**Configurer votre Passport**

Votre Passport est un service à authentification unique qui vous permet d'utiliser un identifiant et un mot de passe uniques pour tous les sites web activés pour le Passport. Accédez au [SSO.](https://softwaresupport.softwaregrp.com/) Sur cette page de renvoi, vous serez invité à vous connecter si vous avez déjà un Passport ou à vou[s Inscrire pour un Passport.](https://cf.passport.softwaregrp.com/hppcf/createuser.do?hpappid=206728_SSO_PRO&lang=en&cc=us&applandingpage=https://softwaresupport.softwaregrp.com/group/softwaresupport/mySupport)

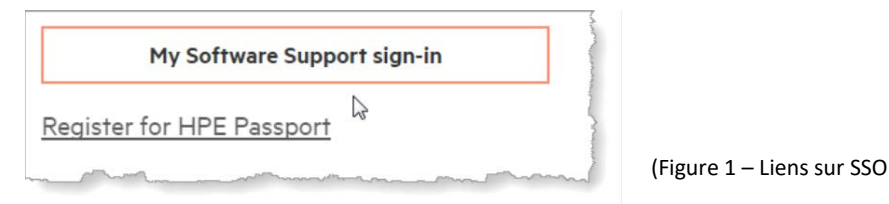

Vous aurez besoin d'une adresse électronique, d'un mot de passe unique et de votre identifiant de contrat de service (SAID)/nom d'abonnement<sup>[1](#page-2-3)</sup> pour configurer votre compte. Passport vous donne accès à toutes les fonctionnalités et avantages de SSO, tels que les téléchargements et les mises à jour de logiciels, la base de

<span id="page-2-3"></span><sup>1</sup> À compter du 15 novembre 2017, Micro Focus n'utilisera plus l'expression « identifiant de contrat de service (SAID) » pour désigner les contrats de support nouveaux et renouvelés, et commencera à utiliser l'expression «nom d'abonnement » à cet effet. Les clients actuels doivent continuer à utiliser leur SAID jusqu'au renouvellement de leur contrat, moment auquel ils recevront leur nom d'abonnement.

connaissances de support, le savoir-faire technique et la capacité de journaliser les demandes d'intervention. [FAQ sur Passport](https://softwaresupport.softwaregrp.com/faq).

Exemple de SAID et de nom d'abonnement migrés depuis SAP et de nom d'abonnement nouvellement créé dans le système.

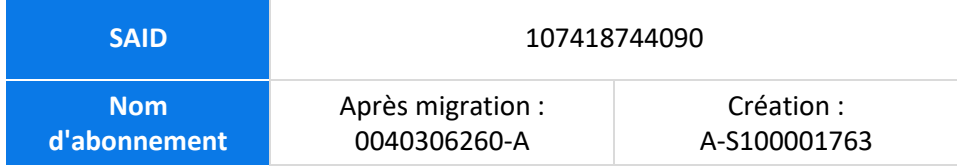

# <span id="page-3-0"></span>**Ajouter un nom d'abonnement**

Le nom d'abonnement correspond à l'identifiant de contrat unique fourni par Micro Focus. Vous recevrez votre nom d'abonnement dans un délai de neuf jours à compter de l'achat de votre logiciel. Votre nom d'abonnement vous sera demandé lorsque vous accéderez au support technique.

Si vous avez plusieurs noms d'abonnement, associez-les tous à votre compte Passport (instructions ci-après).

Accédez au [SSO.](https://softwaresupport.softwaregrp.com/) Connectez-vous avec votre Passport.

- 1. Sélectionnez My Entitlement (Mon droit) dans le menu déroulant supérieur gauche de la barre de navigation, sous l'accueil (Figure 2).
- 2. Dans le sous-écran suivant, saisissez votre nom d'abonnement ou votre SAID dans la boîte de dialogue.

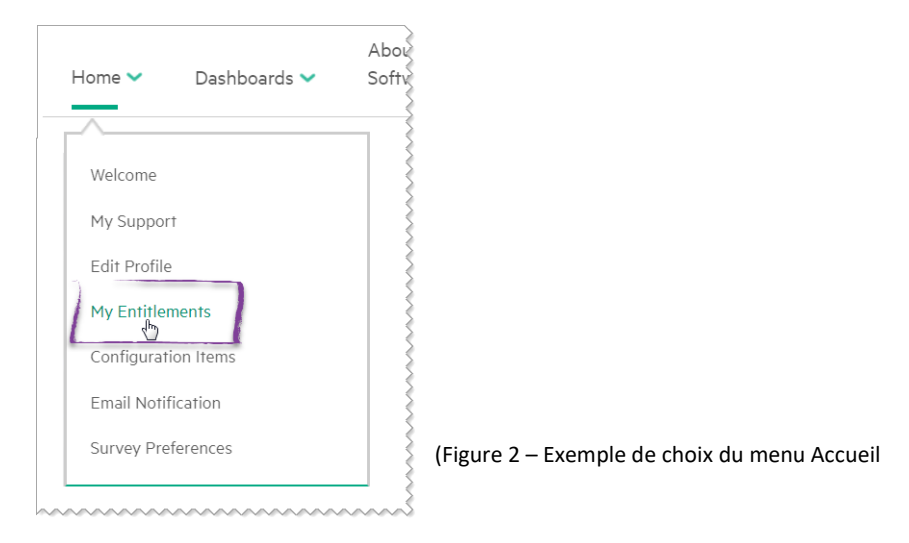

#### *Remarque*

<span id="page-3-1"></span>Si vous devez journaliser un incident et que vous n'avez pas reçu votre nom d'abonnement, ou si vous disposez d'un SAID/nom d'abonnement et vous avez des questions à son sujet, veuillez effectuer un[e demande de service contractuelle de recherche](https://softwaresupport.softwaregrp.com/group/softwaresupport/web-submission)

# **Faire évoluer le SAID vers un nom d'abonnement lors du renouvellement**

Les clients actuels du support logiciel disposent d'un identifiant de contrat de service (SAID). Les SAID pourront être utilisés dans le cadre du support logiciel en ligne (SSO) jusqu'au moment du renouvellement. Après avoir renouvelé votre support logiciel, vous recevrez un nom d'abonnement. Ce nom d'abonnement figure sur votre devis de renouvellement et sur la lettre de renouvellement. Dans l'option My Entitlements (Mes droits) du SSO, suivez les instructions ci-dessus pour associer votre nom d'abonnement. Votre SAID figurera comme ayant expiré et l'historique des cas de support sera déplacé vers votre nom d'abonnement dans un délai de 2 à 3 jours ouvrés.

# <span id="page-4-0"></span>**Activer les licences de vos logiciels**

La plupart des logiciels incluent une licence d'évaluation, qui peut durer jusqu'à 60 jours. Des clés de licence sont requises pour activer la plupart des produits, et elles peuvent être demandées sur le portail de[s licences et](https://cf.passport.softwaregrp.com/hppcf/login.do?hpappid=206206_PDAPI_PRMO_MYSOFTWARE_PRO_STL_UK&TYPE=33554433&REALMOID=06-00030119-8403-199d-af6b-00bd0f78a02e&GUID=&SMAUTHREASON=0&METHOD=GET&SMAGENTNAME=$SM$C84nxhBPcC3EjyY/kG3uEB)  [téléchargements de logiciels.](https://cf.passport.softwaregrp.com/hppcf/login.do?hpappid=206206_PDAPI_PRMO_MYSOFTWARE_PRO_STL_UK&TYPE=33554433&REALMOID=06-00030119-8403-199d-af6b-00bd0f78a02e&GUID=&SMAUTHREASON=0&METHOD=GET&SMAGENTNAME=$SM$C84nxhBPcC3EjyY/kG3uEB) Pour utiliser le portail des [licences et téléchargements de logiciels,](https://cf.passport.softwaregrp.com/hppcf/login.do?hpappid=206206_PDAPI_PRMO_MYSOFTWARE_PRO_STL_UK&TYPE=33554433&REALMOID=06-00030119-8403-199d-af6b-00bd0f78a02e&GUID=&SMAUTHREASON=0&METHOD=GET&SMAGENTNAME=$SM$C84nxhBPcC3EjyY/kG3uEB) vous devez vous connecter avec votre Passport.

Apprenez à activer une commande et à obtenir une clé de licence par l'intermédiaire du document PDF : [Activation de licence de logiciel—Guide de démarrage rapide.](https://softwaresupport.softwaregrp.com/documents/10180/14684/sw_license_activation_quick_start_guide) Deux informations sont requises pour demander des licences :

- 1. Votre identifiant système, tel qu'un nom d'hôte ou une adresse IP.
- 2. Votre numéro de commande. Remarque : Le numéro de commande se trouve sur le certificat de droit de licence qui vous a été fourni par votre équipe de ventes de logiciels.

Si vous rencontrez des difficultés ou si vous avez des questions, rendez-vous sur le site des [licences et](https://cf.passport.softwaregrp.com/hppcf/login.do?hpappid=206206_PDAPI_PRMO_MYSOFTWARE_PRO_STL_UK&TYPE=33554433&REALMOID=06-00030119-8403-199d-af6b-00bd0f78a02e&GUID=&SMAUTHREASON=0&METHOD=GET&SMAGENTNAME=$SM$C84nxhBPcC3EjyY/kG3uEB)  [téléchargements de logiciels](https://cf.passport.softwaregrp.com/hppcf/login.do?hpappid=206206_PDAPI_PRMO_MYSOFTWARE_PRO_STL_UK&TYPE=33554433&REALMOID=06-00030119-8403-199d-af6b-00bd0f78a02e&GUID=&SMAUTHREASON=0&METHOD=GET&SMAGENTNAME=$SM$C84nxhBPcC3EjyY/kG3uEB) et sélectionnez Contact us/Self-help (Nous contacter/auto-assistance) dans la barre de navigation du bord supérieur.

Des informations et les questions fréquemment posées sur les accords de licence d'entreprise (Enterprise License Agreement – ELA) et la façon d'utiliser le nouveau site web d'activation des logiciels (Software Activation Website – SAWS) sont disponibles dans le document PDF License Entitlement Management fo[r ELA Customers—Starter](https://cf.passport.softwaregrp.com/hppcf/login.do?hpappid=206206_PDAPI_PRMO_MYSOFTWARE_PRO_STL&TYPE=33554433&REALMOID=06-000d9bce-a648-19a6-af6b-00bd0f78a02e&GUID=&SMAUTHREASON=0&METHOD=GET&SMAGENTNAME=$SM$yQiLCJCGgCr3D1cskPqslxL2V)  [Guide](https://cf.passport.softwaregrp.com/hppcf/login.do?hpappid=206206_PDAPI_PRMO_MYSOFTWARE_PRO_STL&TYPE=33554433&REALMOID=06-000d9bce-a648-19a6-af6b-00bd0f78a02e&GUID=&SMAUTHREASON=0&METHOD=GET&SMAGENTNAME=$SM$yQiLCJCGgCr3D1cskPqslxL2V) (gestion des droits de licence pour clients ELA—Guide de démarrage), qui se trouve sur le portail Software [Licensing](https://cf.passport.softwaregrp.com/hppcf/login.do?hpappid=206206_PDAPI_PRMO_MYSOFTWARE_PRO_STL_UK&TYPE=33554433&REALMOID=06-00030119-8403-199d-af6b-00bd0f78a02e&GUID=&SMAUTHREASON=0&METHOD=GET&SMAGENTNAME=$SM$C84nxhBPcC3EjyY/kG3uEB) (licences des logiciels).

# <span id="page-4-1"></span>**Informations supplémentaires sur les mises à jour, alertes et cycles de vie des logiciels**

Pour trouver et télécharger les mises à jour des produits, rendez-vous su[r licences et téléchargements de logiciels.](https://cf.passport.softwaregrp.com/hppcf/login.do?hpappid=206206_PDAPI_PRMO_MYSOFTWARE_PRO_STL_UK&TYPE=33554433&REALMOID=06-00030119-8403-199d-af6b-00bd0f78a02e&GUID=&SMAUTHREASON=0&METHOD=GET&SMAGENTNAME=$SM$C84nxhBPcC3EjyY/kG3uEB)

Abonnez-vous aux alertes et mises à jour : [États-Unis](https://h41360.www4.hpe.com/alerts-signup.php) ou [hors des États-Unis.](https://h41360.www4.hpe.com/alerts-signup.php?country=GB&language=GB&sbp=1)

Pour obtenir une vue d'ensemble de la politique actuelle d'obsolescence des logiciels et de l'annonce de la fin du support, rendez-vous sur le sit[e Obsolescence et Migrations.](https://softwaresupport.softwaregrp.com/obsolescence-migrations)

# <span id="page-4-2"></span>**Support logiciel en ligne**

Accès en ligne rapide, puissant et personnel aux connaissances et aux experts

Découvrez SSO et commencez à l'utiliser [: Support logiciel en ligne](https://softwaresupport.softwaregrp.com/)

#### <span id="page-4-3"></span>**Dialogue**

Une discussion en ligne non technique est disponible pour le support logiciel. La discussion est désormais disponible en 10 langues. Pour connaître les langues disponibles et commencer une discussion non technique, [cliquez ici](https://softwaresupport.softwaregrp.com/web/softwaresupport/chat-language-selection) et sélectionnez votre langue.

#### <span id="page-4-4"></span>**Soumettre et gérer les demandes d'intervention et de modification**

Pour journaliser une demande de service (DS) ou gérer une DS en cours, vous pouvez consulter ou mettre à jour vos DS dans le portlet Tableau de bord des demandes de services sur [Support logiciel](https://softwaresupport.softwaregrp.com/) Les demandes de modification (demandes d'amélioration et demandes liées aux défauts) se trouvent dans le portlet des demandes de modification.

Vous pouvez également journaliser et mettre à jour des demandes d'intervention par discussion en ligne, courrier électronique et téléphone. Reportez-vous à la section [Contact us \(Nous contacter\)](#page-6-3) du présent document.

## <span id="page-5-0"></span>**Correctifs**

Notre navigateur des connaissances à facettes vous donne un accès direct à la liste des correctifs. Vous pouvez trier selon le produit, la version, le système d'exploitation et ainsi de suite pour affiner votre recherche.

#### <span id="page-5-1"></span>**Manuels**

Notre navigateur des connaissances à facettes vous donne un accès direct à la liste des manuels. Vous pouvez trier selon le produit, la version, le système d'exploitation et ainsi de suite pour affiner votre recherche.

#### <span id="page-5-2"></span>**Tableau de bord personnalisé**

Vos informations à votre façon—le tableau de bord personnalisé vous donne accès à vos demandes de services, correctifs, manuels et documents informatifs liés aux produits listés sur vos identifiants de contrat de service/noms d'abonnement.

#### *Et plus encore !*

Le SSO vous donne également accès à la politique d'obsolescence et de migration, au calendrier des disponibilités des experts en ligne, et des liens vers des informations précieuses dont vous avez besoin régulièrement.

Vous pouvez configurer vos préférences et gérer vos informations :

- Modifier le profil (profil Passport)
- Vérifier les droits (gérer vos identifiants de contrat de service/noms d'abonnement)
- Examiner le contrat (l'administrateur du contrat examine vos identifiants de contrat de service/noms d'abonnement et vous assiste)
- **ELE** Éléments de configuration (gérer les informations relatives à votre environnement logiciel qui pourraient aider au dépannage)
- Gérer les notifications (notifications par courrier électronique)
- **Préférences d'analyse**

#### <span id="page-5-3"></span>**Aide à la navigation et à l'utilisation du SSO**

La section Assistance site web dans la barre de navigation supérieure contient le Guide de démarrage en ligne, des questions fréquemment posées, des guides, des rétroactions et des niveaux d'accès.

En outre, si vous avez besoin d'aide à tout moment, contactez notre équipe par courrier électronique ou discussion en ligne pour poser vos questions. Rendez-vous sur [Support logiciel.](https://softwaresupport.softwaregrp.com/)

# <span id="page-5-4"></span>**Communautés**

La communauté des experts informatiques en logiciels fournit toutes les ressources nécessaires pour rester au courant des derniers développements techniques des logiciels. Au sein de notre réseau technique, des informaticiens professionnels présentent leurs connaissances, s'associent à des pairs et ont accès à des conseils, téléchargements, démonstrations et discussions avec des membres experts. La communauté d'experts informaticiens propose également des articles, téléchargements de logiciels, informations sur des événements à venir et plus. Abonnez-vous à notre lettre d'information mensuelle pour les meilleurs articles et les points forts de l[a communauté des experts](https://community.softwaregrp.com/t5/Software/ct-p/sws-top) informaticiens.

Il existe des forums à la fois publics et privés où vous pourrez trouver des réponses à vos questions techniques, partager vos connaissances et collaborer avec des pairs. Il suffit de disposer d'un identifiant de contrat de service/nom d'abonnement valable pour accéder aux forums de support privés. De plus, des sessions Online

Expert Days (Journées d'experts en ligne) sont hébergées sur les forums privés pour vous permettre d'interagir avec des techniciens et des experts.

#### <span id="page-6-0"></span>**Forums**

Entrez en contact avec d'autres clients et les personnes intéressées par de nombreux sujets liés à nos produits. Vos pairs ont parfois les solutions que vous recherchez. Rendez-vous directement sur les [Forums de support](https://community.softwaregrp.com/t5/Software/ct-p/sws-top)  [logiciel.](https://community.softwaregrp.com/t5/Software/ct-p/sws-top) Connectez-vous avec votre Passport. Si vous n'avez pas de Passport, cliquez sur register (s'inscrire).

Pour vous familiariser avec la communauté, rendez-vous sur le site Quick Start Guide for the Software Online [Community \(Guide de démarrage rapide pour la communauté en ligne des logiciels\).](https://community.softwaregrp.com/t5/Community-FAQ/Community-FAQ-Quick-Start/td-p/117720)

#### <span id="page-6-1"></span>**Communauté Protect724**

est la communauté des utilisateurs de produits de sécurité. Cette communauté permet aux clients d'ArcSight, Data Security et Fortify de trouver des pairs, poser des questions, chercher des solutions, partager des idées et collaborer sur des pratiques d'excellence. Vous trouverez dans cette communauté de nombreuses ressources, des documents sur les produits, des séminaires Web, des vidéos de didacticiels et bien plus. Pour vous joindre aux discussions, rendez-vous su[r Protect724.](https://community.softwaregrp.com/t5/Protect724/ct-p/Protect724)

Live Network Content Marketplace fournit aux utilisateurs de logiciels du contenu supplémentaire sur les logiciels, pilotes et des informations sur leur propre expérience. Connectez-vous avec les identifiants de votre Passport.

[Developer Community \(la communauté des développeurs\)](https://community.softwaregrp.com/) est un site où les développeurs, inventeurs et découvreurs peuvent donner vie à leurs idées.

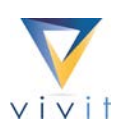

#### <span id="page-6-2"></span>**Vivit**

est une organisation à but non lucratif indépendante qui représente l'ensemble de la communauté des logiciels, c'est le groupe d'utilisateurs de logiciels officiel. Depuis bientôt 20 ans, Vivit est la communauté de confiance incontestée, testée sur le terrain, pour des milliers d'utilisateurs de logiciels, de développeurs et de partenaires du monde entier et de tous les secteurs d'activités.

Profitez des avantages réservés aux membres :

- Ajoutez votre voix et accélérez le changement
- **Impliquez-vous et partagez les pratiques d'excellence avec l'élite**
- Faites évoluer votre base de connaissances
- Accélérez votre carrière
- Recevez des remises sur des événements

Rejoignez VIVIT dès aujourd'hui en vous rendant su[r vivit-worldwide.org](http://www.vivit-worldwide.org/) pour remplir le formulaire d'inscription. L'abonnement est gratuit.

#### <span id="page-6-3"></span>**Nous contacter**

Les informations suivantes sont obligatoires avant d'enregistrer un dossier :

**Inter 1** Identifiant du contrat de service/nom d'abonnement concernant le produit pour lequel vous avez besoin d'assistance.

- Coordonnées de la personne qui enregistre le dossier.
- **Informations sur le système : quel produit est défaillant ? Quelle version ? Sur quelle machine le produit** est-il exécuté ?
- Description du problème : à quoi ressemble le comportement normal du système ?
- Récapitulatif du problème : quand le problème a-t-il commencé ? Qu'est-ce qui a changé depuis la dernière fois qu'il a fonctionné correctement ? Le problème peut-il être reproduit ?
- Niveau de l'impact : quelle est l'incidence sur votre activité ?

Vous avez différentes options pour contacter nos professionnels du support technique et commercial. Rendezvous sur [SSO](https://softwaresupport.softwaregrp.com/) et accédez au menu Support Contact & Community (Contact et communauté de support) > Contact Us (Nous contacter).

- Discussion en ligne en 10 langues : Cliquez sur l'icône de la discussion dans la page principale
- **[Email](https://softwaresupport.softwaregrp.com/support-contact-information?p_p_id=hpemail_WAR_hpemailportlet&p_p_lifecycle=0&p_p_state=pop_up&p_p_mode=view&_hpemail_WAR_hpemailportlet_jspPage=/pages/email.jsp) : Dans le menu supérieur, cliquez sur Support Contact & Community > Contact Us > Email**
- [Téléphone](https://softwaresupport.softwaregrp.com/support-contact-information) : Veuillez préparer et avoir sous la main votre SAID ou nom d'abonnement. Dans le menu supérieur, cliquez sur Support Contact & Community > Contact Us > Phone

# <span id="page-7-0"></span>**Processus Directeur de service logiciel**

Le processus Directeur de service est une demande d'exception qui doit être utilisée lorsque le processus de support ne fonctionne pas selon vos attentes. La façon la plus efficace de susciter l'engagement d'un directeur de service logiciel est de demander à un technicien de support technique ou à un représentant de la discussion en ligne de transférer votre dossier au niveau supérieur. Préparez votre identifiant de demande de service pour que nous puissions traiter votre demande.

# <span id="page-7-1"></span>**Demande d'amélioration**

C'est l'étape initiale où les équipes du développement produit et de la gestion produit passent votre demande en revue. Si davantage d'implication est requise, le processus de paliers d'intervention peut être initié par un représentant (ventes, gestionnaire de compte, chefs de projets ou gestionnaires de livraisons) ou en impliquant le directeur de service logiciel.

# <span id="page-7-2"></span>**Recours hiérarchiques formels**

Ceux-ci peuvent être demandés lorsque le processus de support standard et le directeur de service logiciel ne parviennent pas à répondre à vos attentes ou à votre urgence, ou si la situation a un impact opérationnel qui pourrait être jugé critique. L'équipe chargée des recours hiérarchiques évalue la meilleure façon de procéder et assigne un responsable des recours hiérarchiques en temps voulu. Les recours hiérarchiques formels sont définis en tant que techniques ou demande d'amélioration.

- Les recours hiérarchiques techniques sont requis lorsque le processus de support normal et le directeur de service ne parviennent pas à fournir une solution acceptable ou en temps utile. Le principal objectif des recours hiérarchiques techniques est d'accélérer la résolution, d'impliquer des ressources supplémentaires et de fournir davantage de surveillance et de communications pour la gestion, si nécessaire.
- Les recours hiérarchiques pour demande d'amélioration sont une situation où la résolution du problème impliquerait une modification dans la conception du produit ou le prolongement du produit pour éviter son obsolescence. Si vous avez déjà initié et terminé la demande d'amélioration et qu'elle ne répond pas à vos attentes, l'impact financier lié à l'absence de la fonctionnalité voulue doit alors être clairement établi au moment de la demande des recours hiérarchiques d'amélioration. Les responsables produit ou développement seront chargés de passer en revue ces recours hiérarchiques.

# <span id="page-8-0"></span>**Portefeuille et offres du support logiciel**

Nous proposons une gamme d'offres et de services qui peuvent aider votre entreprise à réduire les risques et à mieux rentabiliser votre investissement en logiciels. Lisez comment des clients comme vous ont tiré parti de la valeur apportée par les services de support et contactez un représentant pour découvrir comment nous pouvons vous aider à maximiser votre investissement en logiciels. Nous nous efforçons d'être un partenaire précieux pour vous, suivez donc les mises à jour et les améliorations de nos offres. Pour consulter les conditions générales et les fiches techniques du support, rendez-vous sur notre [site de support logiciel.](https://software.microfocus.com/en-us/software/customer-technical-support-services?&jumpid=va_te1rqw5nka)

Des détails supplémentaires sont disponibles sur [Software Support Offerings \(Offres de support logiciel\).](https://softwaresupport.softwaregrp.com/software-support-offerings) Vos commentaires nous intéressent

Vos idées et vos impressions sur votre expérience du support nous intéressent. Après chaque demande de service, saisissez l'opportunité de nous dire ce que vous avez pensé de notre intervention.

Vous pouvez également nous envoyer un e-mail à l'adresse [software.satisfaction@microfocus.com](mailto:software.satisfaction@microfocus.com) à tout moment pour partager vos commentaires.

Ce manuel est destiné aux clients et aux partenaires qui ont droit au support logiciel et qui utilisent SSO. Vous pouvez en savoir plus sur le support logiciel pour d'autres logiciels en vous rendant sur [Software Support.](https://softwaresupport.softwaregrp.com/)

# <span id="page-8-1"></span>**Annexe—guide de démarrage rapide**

#### <span id="page-8-2"></span>**[SSO](https://softwaresupport.hpe.com/)**

Accès rapide, puissant et personnel aux connaissances et aux experts

#### <span id="page-8-4"></span>**Procédure de mise en route**

- Cliquez sur le lien SSO
- **Connectez-vous ou configurez votre Passport**
- Ajout d'identifiants de contrat de service (SAID)/noms d'abonnement
- Sélectionnez My Entitlements (Mes droits) dans Home (Accueil) dans le menu supérieur
- Saisissez votre identifiant de contrat de service/nom d'abonnement dans la boîte de dialogue en bas, cliquez sur Add (Ajouter)
- Suivez le lien pour activer les licences (instructions)
- Cherchez des connaissances, enregistrez des demandes de services, accédez au savoir-faire d'experts, et plus sur SSO

#### <span id="page-8-3"></span>**Accédez à votre profil et à vos préférences**

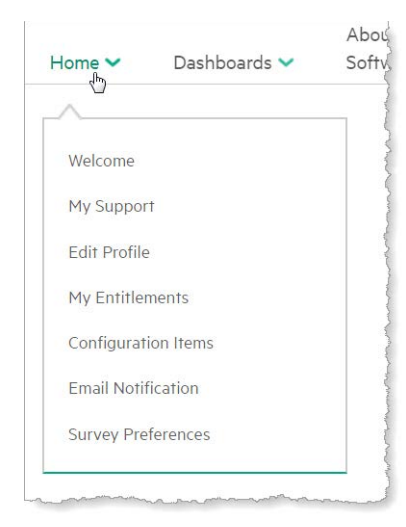

<span id="page-9-0"></span>Figure 5. Choix du menu d'accueil de SSO

### **Get help (Obtenir de l'aide)**

[SSO](https://softwaresupport.hpe.com/) View About (À propos de). Prise en main, didacticiels et références, questions fréquemment posées.

# <span id="page-9-1"></span>**Pour en savoir plus, rendez-vous sur**

[Software Support](https://software.microfocus.com/en-us/software/customer-technical-support-services?&jumpid=va_te1rqw5nka)

© 2017 Micro Focus. Tous droits réservés. Micro Focus et le logo Micro Focus, entre autres, sont des marques de commerce ou des marques déposées de Micro Focus ou ses filiales au Royaume-Uni, aux États-Unis et dans d'autres pays. Toutes les autres marques sont la propriété de leurs détenteurs respectifs.

4AA6-8880, EN, Jan 2018, Rev. 010518